Using the **V-MOTION**  $^{\text{\tiny M}}$  Wireless Controller

(This is an update to page 8 of the User's Manual)

Thank you for purchasing the **V−MOTION™** Active Learning System. Please read the User's Manual carefully before playing.

Connecting to the Console - One-Player Mode

 Locate the PLAYER 1/OFF/PLAYER 2 Switch on the bottom of the controller. Move the switch to PLAYER 1. (Figure 3)

Note: When only one wireless joystick is connected, please set the controller to PLAYER 1.

- Make sure the controller's Motion Sensor Signal is directly facing the V-MOTION<sup>™</sup> console . (Figure 4)
- When the direction lights and the light on the **V-MOTION™** console stop blinking, the connection is complete. (Figure 5)
- Move the PLAYER 1/OFF/PLAYER 2 Switch to OFF when controller is not in use. (Figure 6)

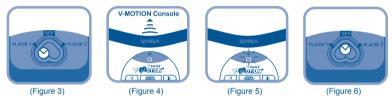

## Connecting to the Console - Two-Player Mode

- Locate the **PLAYER 1/OFF/PLAYER 2** Switch on the bottom of the controller. Move the switch to **PLAYER 2**. (Figure 7)
- Repeat the steps above to be sure the controller is connected for **PLAYER 2**.

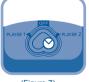

(Figure 7)

If you have a problem that cannot be solved by using this manual, we encourage you to visit us online or contact our Consumer Services Department with any problems and/or suggestions that you might have. A support representative will be happy to assist you.

vtech